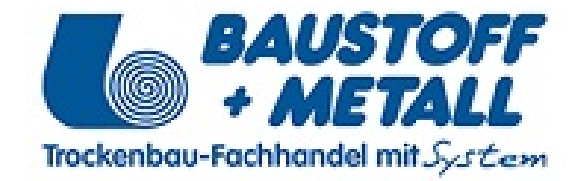

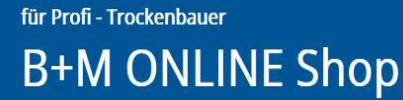

# **Gewerbekunden Onlineshop**

**Benutzeranleitung**

**https://shop.baustoff-metall.at**

**Baustoff+Metall GmbH © 2018 https://baustoff-metall.com [https://baustoff-metall.at](https://baustoff-metall.at/)**

für Profi - Trockenbauer **B+M ONLINE Shop** 

## <span id="page-1-0"></span>Inhaltsverzeichnis

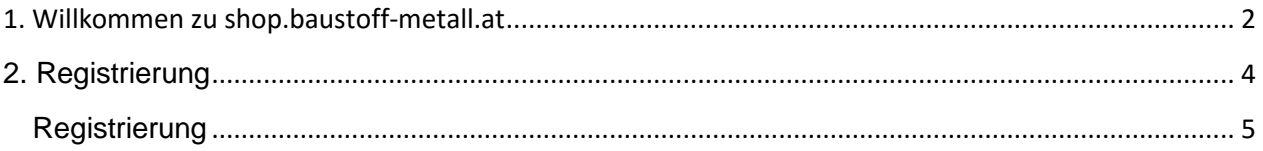

für Profi - Trockenbauer **B+M ONLINE Shop** 

### 1. Willkommen zu shop.baustoff-metall.at

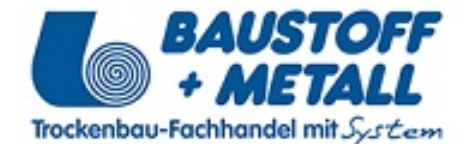

Sehr geehrter Kunde,

auf unserer neuen Website [shop.baustoff-metall.at](https://shop.baustoff-metall.at/) haben Sie ab sofort die Möglichkeit gewisse Funktionen zu nutzen, die bis jetzt nur intern möglich waren. In unserem neuen Shop können Sie Bestellungen verbindlich aufgeben, Ihre Konditionen ansehen oder Ihre eigenen Belege herunterladen (Rechnungen oder Lieferscheine). Damit Sie diese Funktionen nutzen können ist es erforderlich sich bei uns zu registrieren und freischalten zu lassen. Nach der offiziellen Anmeldebestätigung können Sie Ihren eigenen Bereich betreten und nutzen. Wie die Anmeldung und das Nutzen des Shops funktioniert, wird Ihnen in dieser Anleitung, Schritt für Schritt erklärt.

Wir freuen uns Ihnen damit ein noch besseres Service anbieten zu können.

Ihr Baustoff+Metall Team

<span id="page-3-0"></span>für Profi - Trockenbauer **B+M ONLINE Shop** 

# 2. Registrierungsüberblick

Um den Online Shop von Baustoff+Metall nutzen zu können ist eine Registrierung **und** seitens Baustoff+Metall, eine Freischaltung notwendig.

Für die Registrierung führen Sie bitte folgende Schritte aus:

• **Gehen Sie auf shop.baustoff-metall.at**

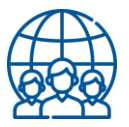

• **Füllen Sie das Registrierungsformular aus und senden Sie es an uns**

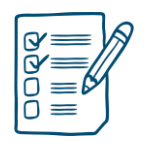

• **Nach erfolgreicher Registrierung bei Baustoff+Metall bekommen Sie Ihre Login Daten per Email zugeschickt**

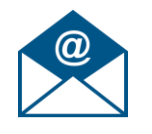

• **Mit Ihren Daten können Sie sich im Shop anmelden und weitere Funktionen nutzen**

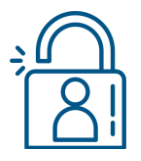

Für detaillierte Beschreibung der einzelnen Schritte, sehen Sie sich bitte die weiteren Anleitungspunkte an

<span id="page-4-0"></span>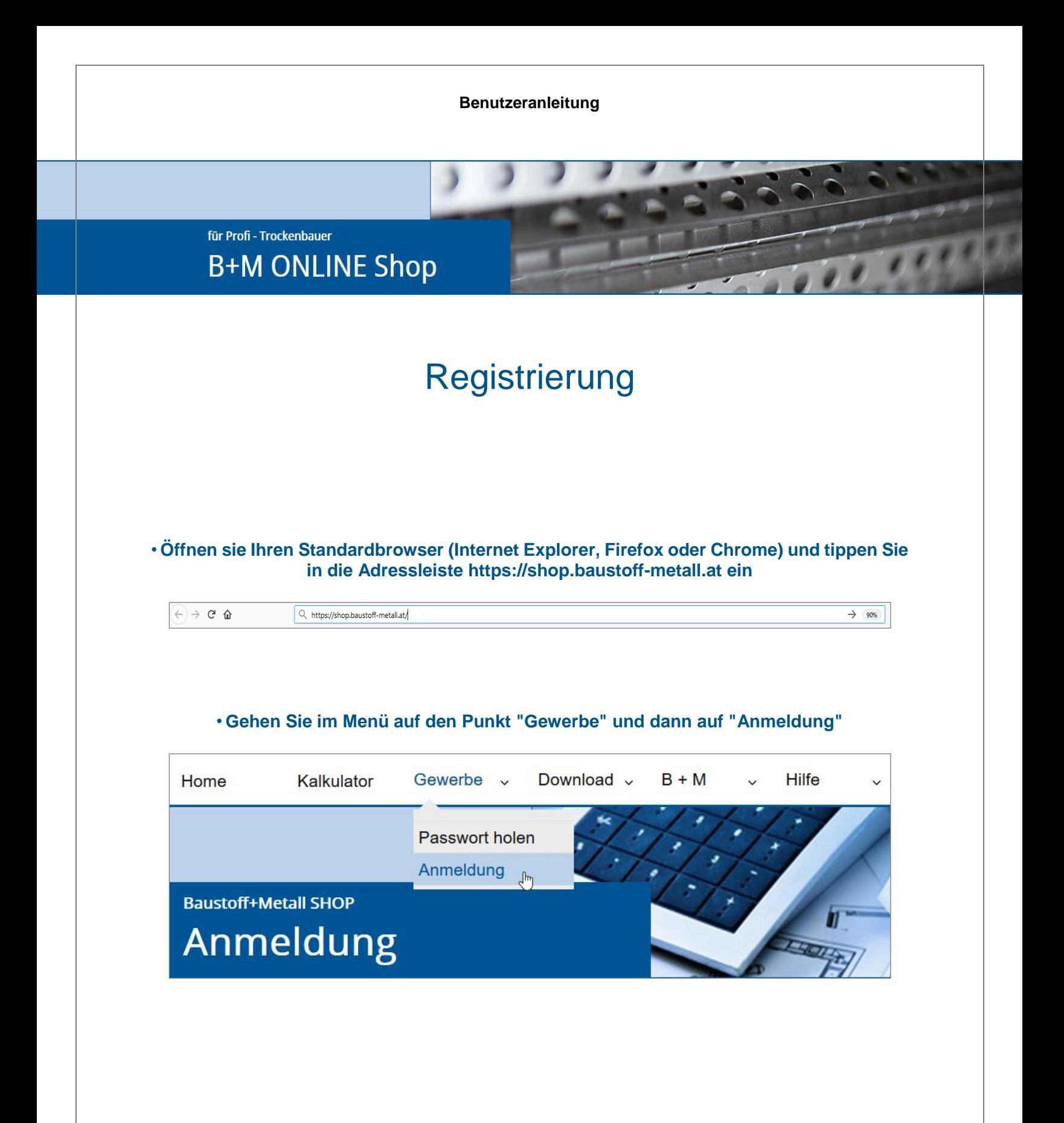

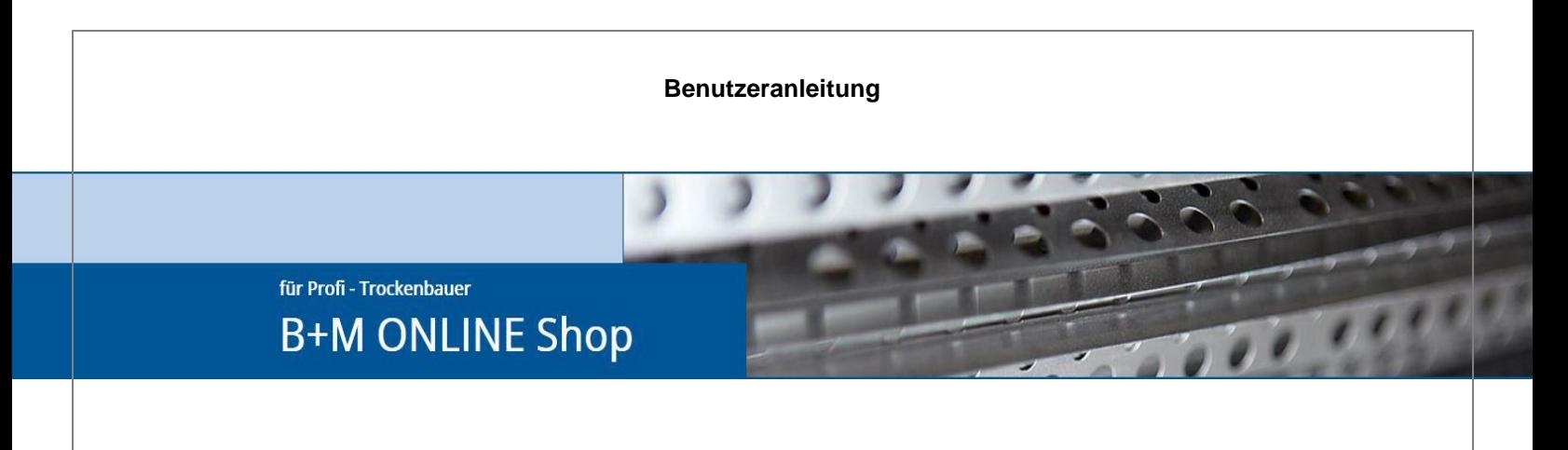

• **Da Sie noch keine Anmeldedaten haben, klicken Sie im unteren Bereich auf Neuregistrierung**

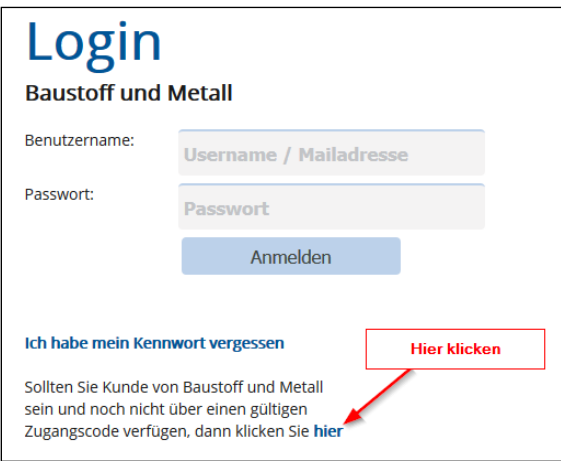

### • **Im PopUp Fenster wird die Tabelle für die Registrierung angezeigt**

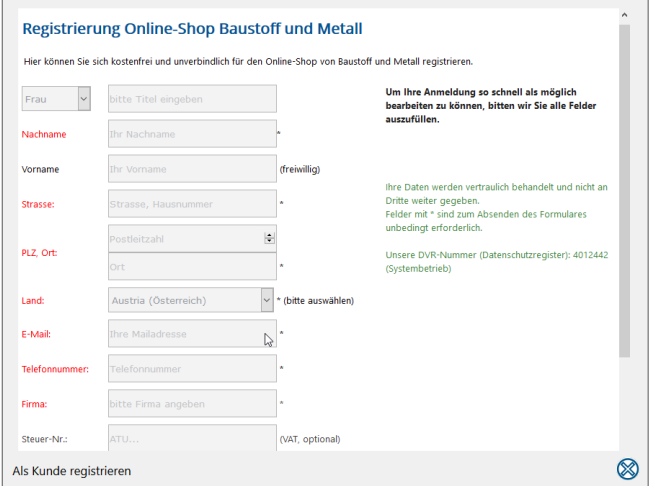

• **Füllen Sie bitte alle Felder aus und klicken Sie auf "Daten absenden"**

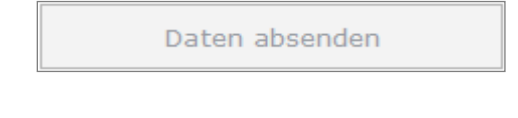

für Profi - Trockenbauer **B+M ONLINE Shop** 

### • **Nach erfolgreicher Registrierungsanforderung erscheint das Bestätigungsfenster**

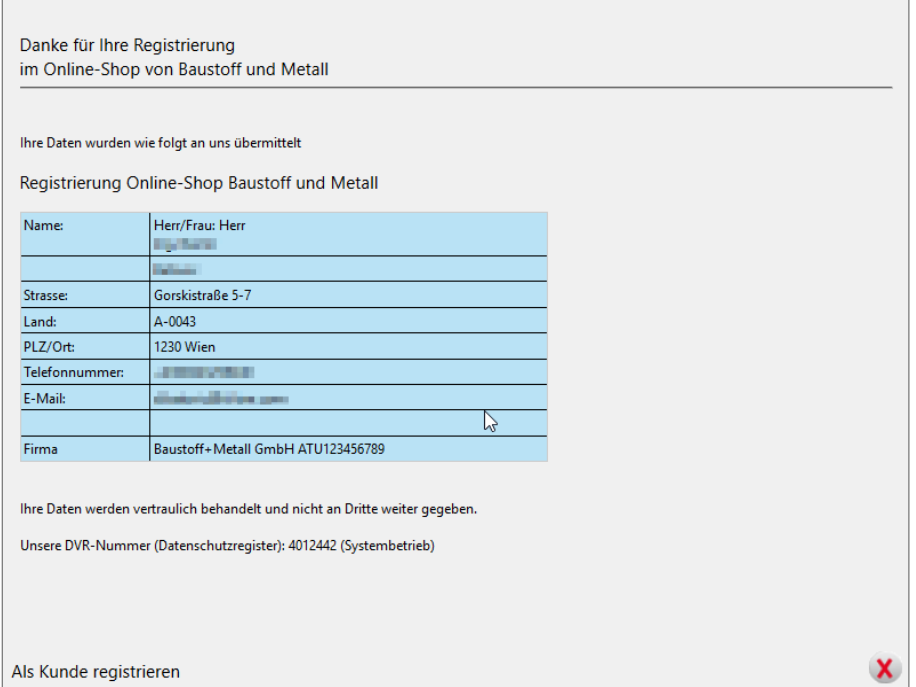

#### • **Hiermit ist die Registrierung abgeschlossen**

Sie bekommen von Baustoff+Metall eine Bestätigungsmail mit Ihren persönlichen Zugangsdaten zugeschickt. Beachten Sie dass die Freischaltung nicht gleich durchgeführt werden kann und es 1-2 Tage dauern kann bis Sie die Zugangsdaten bekommen.